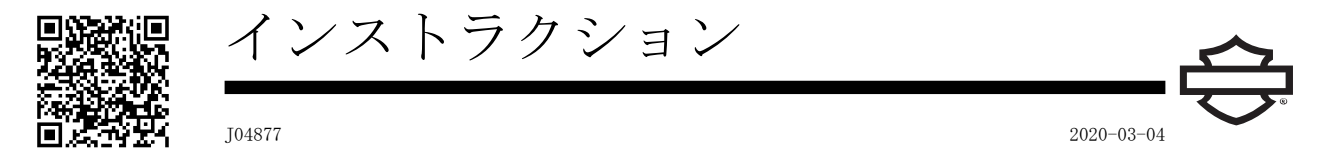

# BOOM!AUDIOFULLHELMETPREMIUMMUSICANDCOMMUNICATIONSHEADSET

### 概略

注記

自治体によってはヘッドセット(ヘルメット搭載型)スピーカー の使用を禁止または制限している場合があります。 自治体の 法令に従ってください。

## キット番号

<span id="page-0-1"></span>77117-10,76000602

## 適合モデル

サウンド システムの適合情報については、 パーツ&アクセサ リー(P&A)の製品カタログまたはwww.harley-davidson.comの 「パーツとアクセサリ」セクション(英語のみ)を参照してく ださい。

ST10v8.22.0およびTMS320v8.19.0より前の無線ソフトウェア バージョンを搭載した2006年式から2009年式モデルの場合、 ソフトウェアを更新して上部の設定で VOX (音声起動) マイク の調整を行ってください。

キット77117-10に付属のCDは、2006年式から2009年式モデル で無線ソフトウェアを更新するために使用されます。 ソフト ウェアの更新は、ハーレーダビッドソンの販売店から入手す ることも、www.harley-davidson.comにアクセスしてCDにコ ピーをダウンロードすることもできます。

注記 CDに書き込まれる内容はデータであるため、8倍以下の速度で 書き込んでください。

ソフトウェアのコピーをコンピュータにダウンロードするに は、次の手順に従います。:

- [www.H-D.com/infotainment-support](https://serviceinfo.harley-davidson.com/sip/service/document/index?reference=ISRQSG_)で、「高度なオーディ オソフトウェア」という言葉を検索します。
- 「H-D アドバンスド オーディオバイHarmon/Kardon®」のリ ンクまでスクロールダウンします。
- ポップアップウィンドウで、上部にある「ソフトウェアダ ウンロード」タブを選択してハイライトします。
- do-it-yourselfの指示に従って、現在のソフトウェアバー ジョンを確認し、必要に応じてアップデートを実行しま す。

キット付属のヘッドセットは、オープンフェイスまたはフル ーラーは、<br>フェイスヘルメットの両方に取り付けることができます。ま た、HelmetCommunicationPouchで追加購入された多くのハー フヘルメットに適合します。

HelmetCommunicationPouchの部品番号とポーチを装着できる ハーフヘルメットの種類については、 [www.harley-davidson.comの](http://www.harley-davidson.com)Motorclothes®製品セクション(英 語のみ)をご覧ください。

# キット内容:

「[図7](#page-3-0)」および「[表1](#page-3-1)」を参照してください。

ヘッドセットのインストール

#### 注記

この手順シートに記載されているインストール手順に正確に 従ってください。ハーレーダビッドソンは、ヘッドセットの 不適切な取り付けによって損傷したヘルメットについては、 明示されているか黙示かにかかわらず保証を行いません。

自分で作業を行うことが困難な場合、または適切な工具をお 持ちでない場合は、ハーレーダビッドソンの販売店に取り付 けを依頼してください。

# ヘッドセットコネクタとマイクの取り付け

注記

2つの異なったヘルメットクランプ様式は異なったヘルメット の貝型の設計に適合するように作成されています。

<span id="page-0-0"></span>1. 「[図1](#page-0-0)」を参照。ヘッドセットコネクタハウジング(1)を ヘルメットシェル(5)の外側の左側に、ブーム(2)を前方 にして配置します。選択したクランプ(3)を内側の左側ヘ ルメットエッジに、ライナー(6)とシェルの間に配置しま す。

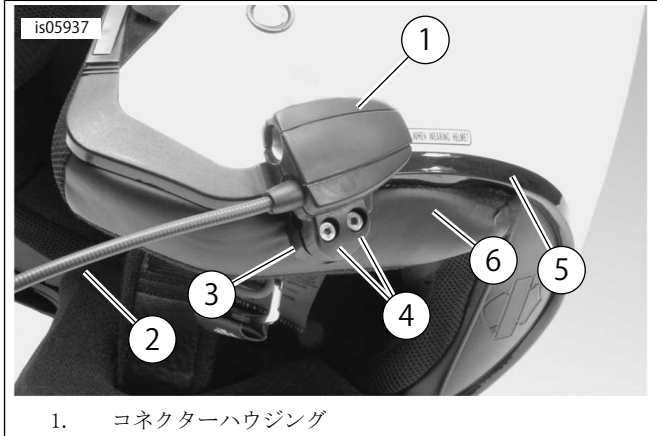

- 2. Boom
- 3. クランプ
- 4. 六角ソケットヘッドスクリュー(2)
- 5. ヘルメットシェル
- 6. ヘルメットライナー

図1。ヘルメットのクランプ配置

2. ヘッドセットコネクタハウジングを2本のネジ(4)でクラ ンプに組み立てますが、完全には締め付けないでくださ い。

3. ヘルメットをかぶります。 必要に応じてブームとヘッド セットコネクタのハウジングの位置を調整し、マイクと ウィンドストックを口の前に置きます。 ヘルメットを外 します。 ヘックスキー(10)を使用してクランプネジを締 め、ヘッドセットをヘルメットにしっかりと固定します。

スピーカーの取り付け

### 注記

スピーカーをヘルメットにしっかり接着するには、周囲の温 度が少なくとも16 °C(60 °F)以上でなければなりません。

- 1. 「 [図7](#page-3-0) 」を参照。 スピーカーは、付属のフックとループ ファスナー(7)を使用して、ヘルメットの内側の硬い表面 に取り付ける必要があります。
- ヘルメットに取り外し可能な耳パッドを付属されている場 合は、ヘルメットの内側からイヤーパッドを取り外してく ださい。
- ヘルメットに取り外し可能な耳パッドが付属されていない 場合は、 ヘルメットの両側に生地ライナーの小片を切り 取って、ヘルメットシェルの硬い内面を露出させます。
- 2. 50–70%のイソプロピルアルコールを30–50%の蒸留水で希 釈した溶液で、ヘルメット内側のスピーカーを取り付け る部分を洗浄します。完全に乾燥させます。
- 3. フックとループファスナーとループファスナーの片面か らバッキングを取り外します。 組み立てた接着剤を取り 付けたファスナーを、イヤーパッドの凹部内の硬い表面 に押し付けます。

注記

左側のスピーカーのワイヤは短くなっています。

- 4. ファスナーの残りの側面からバッキングを取り外します。 スピーカーを接着剤で取り付けたファスナーに押し付け ます。反対側のスピーカーでも同様にファスナーとスピー カーの取り付けを繰り返します。
- 5. ヘルメットクランプから始めて、キットの木製スティッ ク(11)を使用して、ヘルメットシェルと内側の裏地の間 にスピーカーワイヤーを挿入します。 ヘルメットスピー カーのループにスピーカーワイヤの余分な長さを残して、 ひずみリリーフを取り付けます。

2006年式から2009年式対応のラジオソフトウェ アのアップデート

ハーレーダビッドソン アドバンスドオーディオシステムのソ フトウェアを更新するには、以下の簡易な手順に従ってくだ さい。CDを挿入すると、ラジオはすべての動作を行います。

ラジオのソフトウェアバージョン番号を確認 してください。

現在のソフトウェアバージョンを確認して、ラジオソフトウェ アを更新する必要があるか確認してください。

- 1. ラジオをオンにします。FMモードを選択します。
- 2. イグニッションスイッチをOFF (オフ)にします。
- 3. 「 [図2](#page-1-0) 」を参照。 2つのソフトキー (ラジオの面に番号が 付いたボタン)を長押しします。イグニッションスイッチ をACCESS(アクセス)にする。

<span id="page-1-0"></span>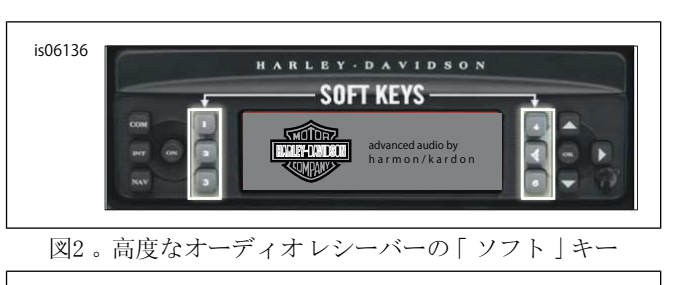

<span id="page-1-1"></span>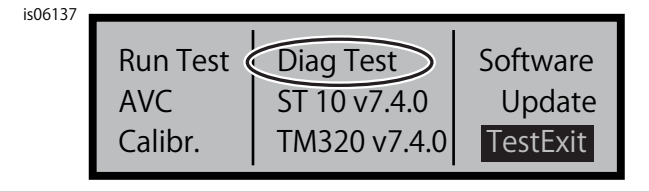

図3。高度なオーディオレシーバー「Diagテスト」表示

- 4. 「 [図3](#page-1-1) 」を参照。 画面中央に「Diag Test」と表示される までソフトキーを押し続けます。
- 5. ソフトキー4を押し、「ソフトウェア」と表示します。

ソフトウェアのバージョン番号は2回表示され、「v7.4.0」の ように、文字 「v」が付きます。 この数値がST10の8.22.0よ り小さい場合は、ソフトウェアの更新を続行します。

### ラジオの更新

- 1. FMモードのラジオを使用して、ラジオにある全てのCD を 取り出します。
- 2. イグニッションスイッチをOFF(オフ)にします。
- 3. いずれかの2つのソフトキーを押したままにします。イグ ニッションスイッチをACCESS(アクセス)にする。
- 4. 画面中央に「Diag Test」と表示されるまでソフトキーを 押し続けます。
- <span id="page-1-2"></span>5. ソフトキー5を押し、「更新」と表示します。
- 6. ラジオ画面に「CDを挿入」と表示されたら、アップデー トファイルを含むCDをラジオに挿入します( [図4](#page-1-2) 参照)。 CDプレーヤーのドアを閉めないでください。

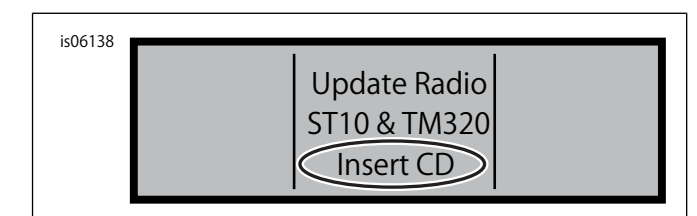

図4。アドバンズドオーディオレシーバー「CD挿入」表示

ラジオはソフトウェアの更新を開始します。所要時間は約7分 です。画面に、更新の進行状況が表示されます。

更新中にの2回電源が切れ、自動的に再起動します。

7. 無線が2回目に再起動した際に、ソフトキー6を押して、 「Exit」というラベルを付けて通常の無線モードに戻し ます。

- 8. 更新後に、ラジオからCDを取り出します。CDが詰まって いるように見える場合、または出てこない場合は、
	- a. ラジオを切ってください。
	- b. イグニッションスイッチをOFF(オフ)にします。
	- c. メインヒューズをサービスマニュアルの説明に従って 取り外してください。
	- d. 5分間待ちます。メインヒューズを取り付けます。
	- e. 電源が入ったら、CDを再度取り出し直してください。

更新が正常に完了したことを確認します。

更新作業が完了したら、ラジオ画面のソフトウェアバージョ ン番号を確認して、正常に完了したことを確認します。

- 1. ラジオがFMモードであることを確認します。イグニッショ ンスイッチをOFF (オフ)にします。
- 2. いずれかの2つのソフトキーを押したままにします。イグ ニッションスイッチをACCESS(アクセス)にする。
- 3. 画面中央に「Diag Test」と表示されるまでソフトキーを 押し続けます。
- 4. ソフトキー4を押し、「ソフトウェア」と表示します。
- 5. ソフトウェアのバージョン番号が「ST10v8.22.0」と 「TMS320v8.19.0」以上であることを確認します。ソフト ウェアのバージョン番号が予期したものと違う場合は、 ハーレーダビッドソンのディーラーにお問い合わせくだ さい。
- 6. ソフトキー6を押して、「Exit」と表示させ、通常の無線 モードに戻ります。

# 操作

<span id="page-2-0"></span>1. ヘッドセットとオーディオソースでコイル状のオーディ オケーブルを接続します。「[図5](#page-2-0)」を参照。

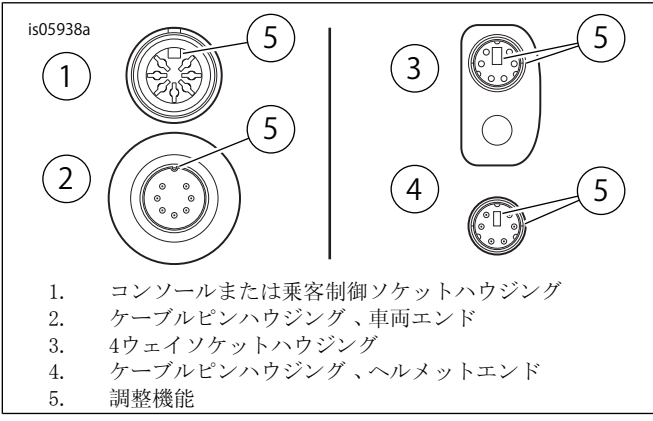

図5。ヘッドセットケーブルコネクタアライメント機能

<span id="page-2-1"></span>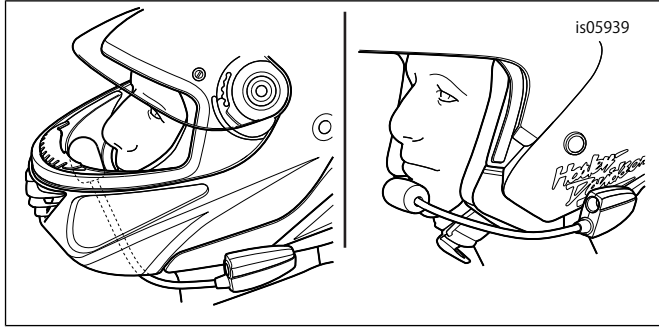

図6。マイクロホンの位置

- 2. 「 [図6](#page-2-1) 」を参照。 ヘルメットをかぶった後、ブームとマ イクを配置します。
	- a. フルフェイスヘルメットで: ブームをヘルメットの 下に、マイクはヘルメットの内側にまっすぐ配置し 、ブームはあごに触れないようにします。
	- b. オープンフェイスまたはハーフヘルメットの場合; マイクが口元左に軽く当たる位置、または口元まで 持っていきます。

### 注記

ソケットからヘッドセットを取り外すときに、コードを引っ 張らないでください。 ヘッドセットのソケットとの接続を外 すため、ヘッドセットジャックを引き抜きます。(00174a)

3. オーディオソースとヘッドセットからオーディオケーブ ルを取り外し、使用していないときには保管しておきま す。

### 警告

車両の安全運転の妨げとなるため、交通音を遮断したり、集 中力が散漫になったりするような音量に設定しないでくださ い。 周囲への注意力が影響を受けるようなサウンドシステム の使い方は、車両のコントロールを失う原因となり、死亡事 故や重大なケガにつながるおそれがあります。(00539b)

交換用パーツ

<span id="page-3-0"></span>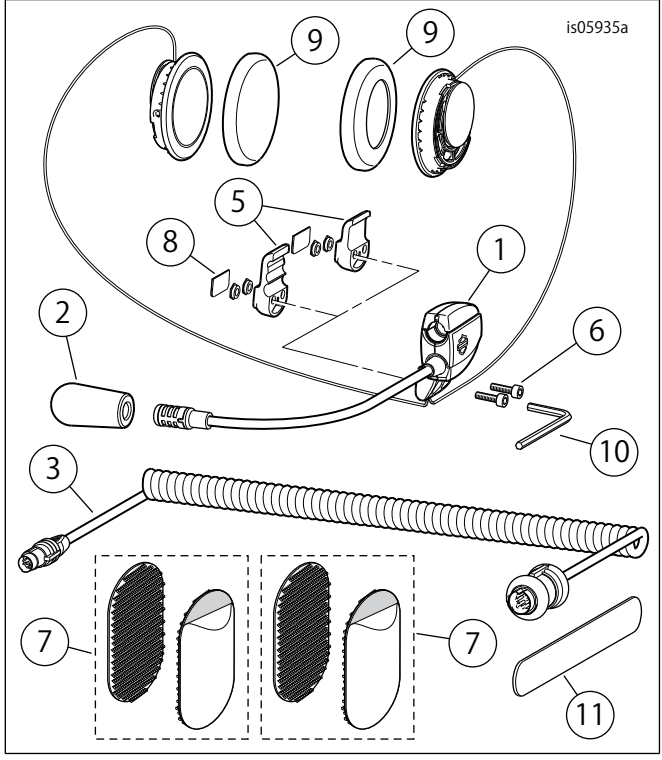

図7。サービスパーツ、フルヘルメットプレミアム音楽と通信 ヘッドセット

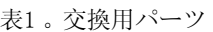

<span id="page-3-1"></span>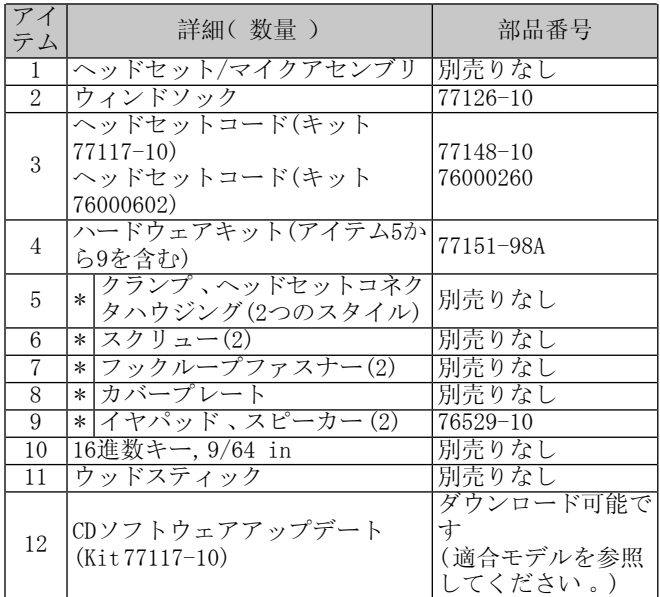